**ITALY** 

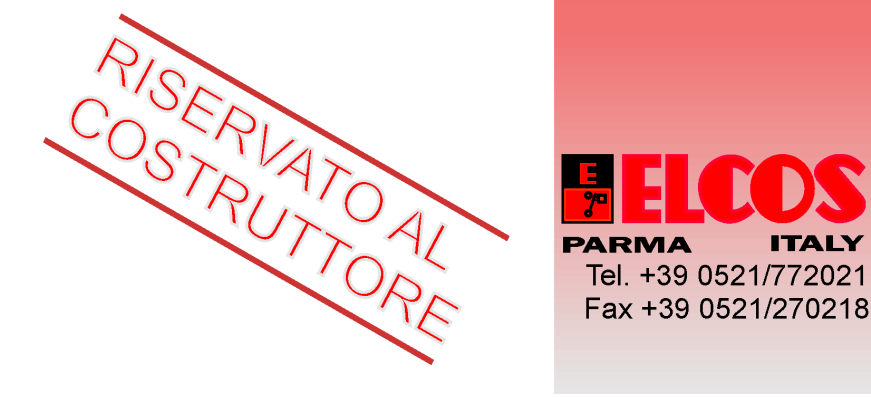

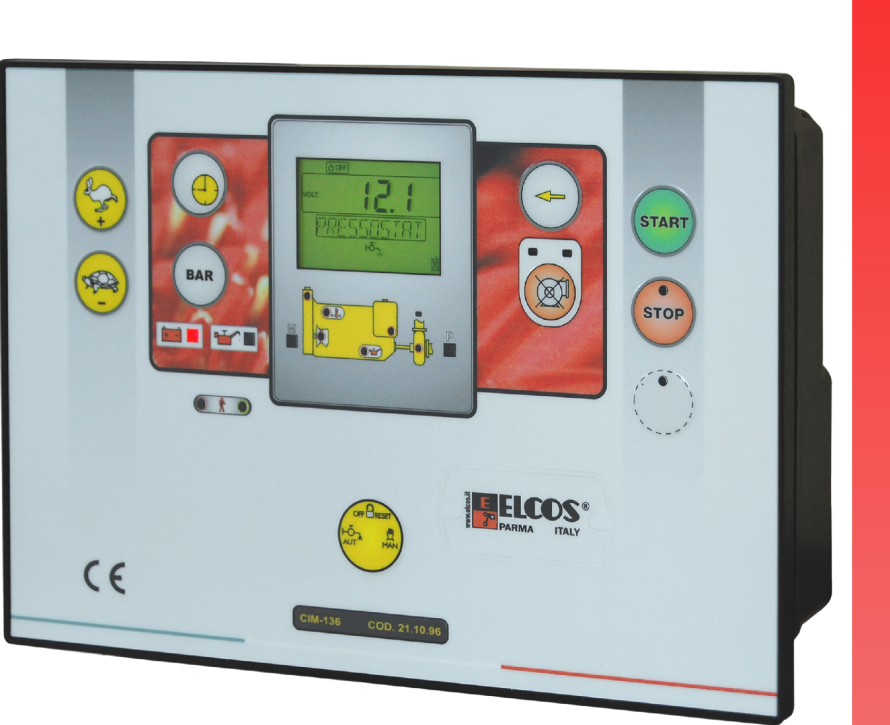

**MANUALE PROGRAMMAZIONI TECNICHE** 

# Tipo CIM-131

## **SOSTITUZIONE CENTRALINA**

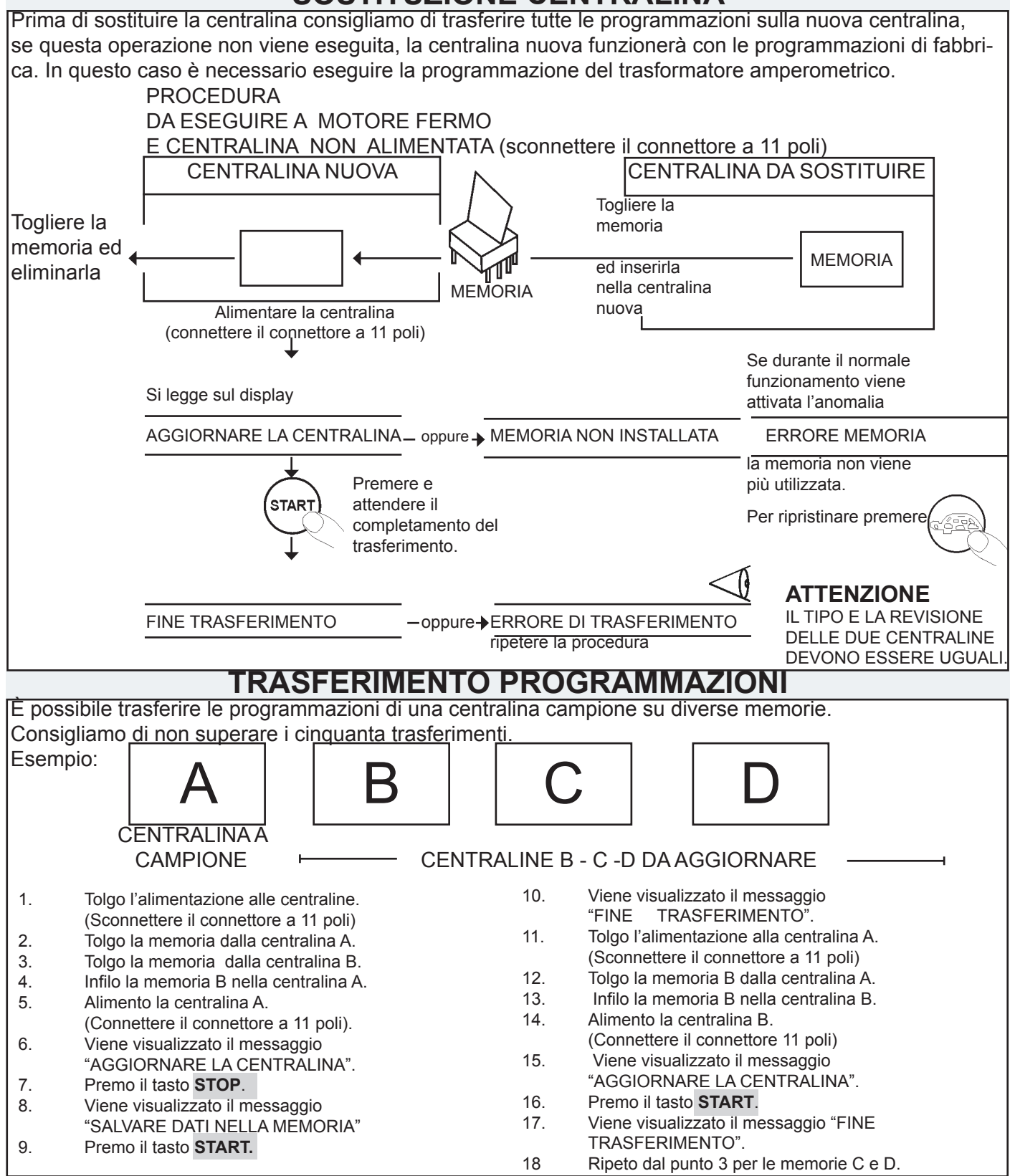

#### STAND BY CENTRALINA

Dopo 30 secondi di inattività, la centralina entra nello stato di STAND BY spegnendo completamente tutte le segnalazioni (led e display) selezionando MAN oppure AUT la spia **colonicia** pulsa. Per uscire dallo stato di STAND BY premere uno dei tasti.

![](_page_2_Picture_414.jpeg)

## **SCELTA LINGUA**

SCELTA LINGUA. La lingua predisposta è l'italiano le lingue selezionabili sono: INGLESE-FRANCESE-TEDESCO-SPAGNOLO-PORTOGHESE.

![](_page_3_Picture_150.jpeg)

![](_page_3_Picture_3.jpeg)

ITALIANO Impostazione di fabbrica

Premere e attendere che venga scritto OK.

#### **CAN Bus** PROGRAMMAZIONI TIPO E MARCA MOTORE PROTOCOLLO CAN Bus SAE J1939

![](_page_3_Figure_8.jpeg)

![](_page_4_Figure_0.jpeg)

![](_page_5_Picture_544.jpeg)

![](_page_6_Picture_356.jpeg)

## **TEMPI PROGRAMMABILI**

![](_page_7_Figure_1.jpeg)

![](_page_7_Figure_2.jpeg)

![](_page_7_Figure_3.jpeg)

![](_page_7_Figure_4.jpeg)

![](_page_7_Figure_5.jpeg)

![](_page_7_Figure_6.jpeg)

![](_page_8_Figure_0.jpeg)

![](_page_9_Figure_0.jpeg)

## **MODALITÀ RILANCIO**

## **MODALITA' RILANCIO**

In modalità rilancio la centralina gestisce impianti di rilancio pressione. Ha le seguenti caratteristiche:

- la modalità AUTOMATICA è esclusa quindi il controllo della pressione non è possibile.
- L'anomalia di sottopressione non è abilitata.
- Il comando acceleratore (VAR) viene escluso.

### **REGOLAZIONE PRESSIONE DI RILANCIO**

Agendo sul tasto **BAR** è possibile modificare la pressione di rilancio, tale valore è memorizzato e mantenuto anche dopo uno spegnimento

![](_page_10_Figure_8.jpeg)

#### **FUNZIONAMENTO**

- Quando la pressione dell'acqua sale oltre il valore di rilancio la motopompa viene attivata CHIAMATA ATTIVA .
- Quando la pressione scende sotto il valore della pressione di rilancio -0,5 bar, la centralina **arresta il motore** CHIAMATA NON ATTIVA .

![](_page_11_Picture_610.jpeg)

![](_page_12_Picture_805.jpeg)

**ELCOS SRL** - Parma - CIM-131 - PROG - IT 13

## **PROGRAMMAZIONE MOTOPOMPA**

![](_page_13_Figure_1.jpeg)

![](_page_13_Figure_2.jpeg)

![](_page_13_Figure_3.jpeg)

![](_page_13_Figure_4.jpeg)

COMBUSTIBILE ESAURITO. L'anomalia interviene quando il livello del carburante rimane inferiore o uguale alla soglia impostata. Regolazione da 0 a 99%. Vedere la programmazione a pagina 20 "COMB. ESAURITO PERCENTUALE". È possibile programmare il tipo di decelerazione=LENTA oppure RAPIDA. Di fabbrica 1% con decelerazione rapida. 1% 1% ≄  $\Leftarrow$ **COMBUSTIBILE** 42a Premere e Premere per OK attendere che **ESAURITO** visualizzare. venga scritto OK. Impostazione di fabbrica Impostazione di fabbrica = 10%

Decelerazione lenta  $\begin{pmatrix} \sqrt{2} \\ 0 \end{pmatrix}$  Decelerazione rapida<br>
(con raffreddamento)  $\begin{pmatrix} - \\ 1 \end{pmatrix}$  (senza raffreddamento)

(con raffreddamento) (senza raffreddamento)

**CENDecelerazione lenta** 

![](_page_14_Figure_0.jpeg)

## **PROGRAMMAZIONE MOTOPOMPA**

![](_page_15_Figure_1.jpeg)

## **REGOLAZIONE MOTOPOMPA E IMPIANTO**

![](_page_16_Figure_1.jpeg)

## **SCELTA GALLEGGIANTE COMBUSTIBILE GIÀ PROGRAMMATI**

![](_page_17_Figure_1.jpeg)

![](_page_18_Figure_0.jpeg)

![](_page_19_Picture_453.jpeg)